# *Tablet PC for Teaching Usability Evaluation and Redesign*

Devin Sabo Ansel Sermersheim Tyler Vodak

## *Project Overview*

- Determine usability level of tablet PC as a lecture tool for professors.
- Devised set of activities we thought professor would encounter when using the tablet.
- Based on collected data, developed set of recommended design changes to optimize tablet as a teaching tool.

# *Tasks of Interest*

- As basis of data collection, came up with set of tasks professor would encounter with tablet:
- Tasks include:
	- Remove stylus from tablet PC
	- Draw and erase notes from screen
	- Change settings of stylus (color, thickness, type)
	- Create a new slide with stylus
	- Access the right-click menu with stylus
	- Holding tablet during a lecture

# *Data Collection Scheme*

- Conducted experiment with live participants acting as professors.
	- Participants performed a list of common tasks associated with a professor presenting a lecture to a class.
	- Each participant completed survey that stated their opinion on difficulty of performing tasks
	- Observation were recorded by the researchers on separate forms to get better idea of user's mental model of tablet
- Wanted to know what aspects of tablet interfered with usability

#### *Data Collection*

- Data for tablet PC redesign came from 2 sources
	- Class participants for assignment 3
	- Team member participants with other selected persons
- Surveys for both groups have identical questions, but team more thorough usability evaluation
- Results of study:
	- (NOTE: If its possible to put any data in this space, we should show something)

### *Major Tablet PC Hardware Issues*

- Weight  $(4.8 \text{ lb})$ 
	- Current tablets range from 2.8 3.8 lb
- Stylus Design
	- Lack of right-click button
	- Location of stylus and its EJECT button
	- Poor design of the eraser
- Cable Placement
- Location of the Power Button
- Friction between the stylus and the screen

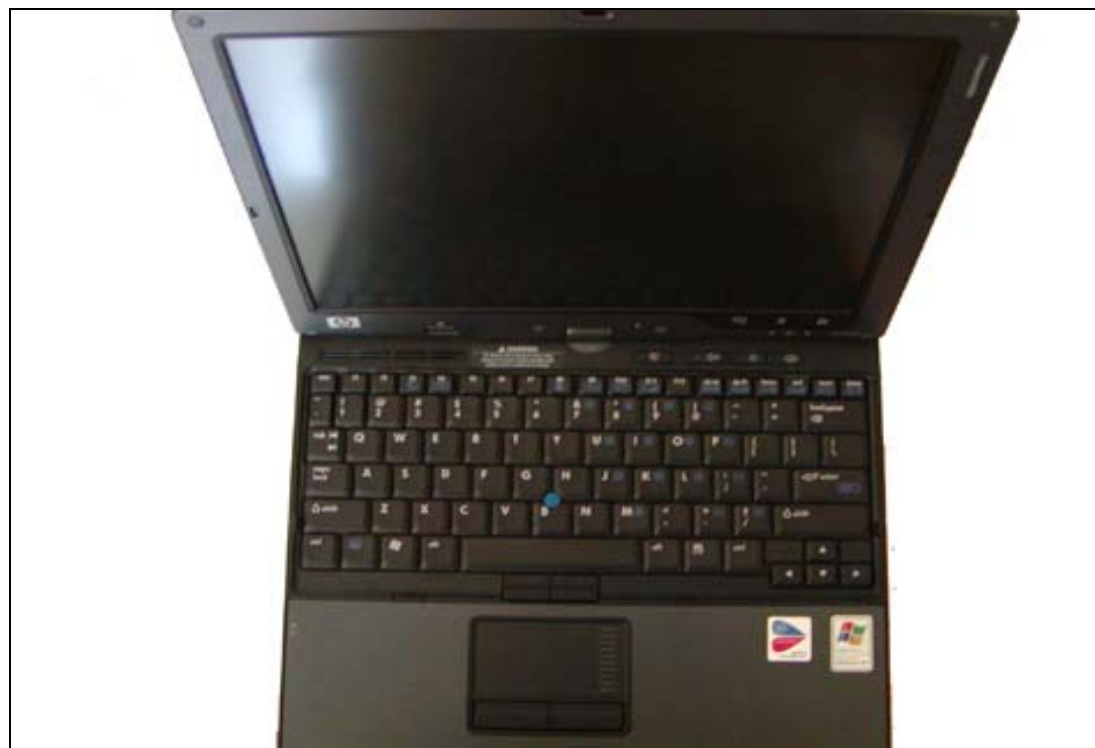

**Figure 1: The original inside view of the tc4200** 

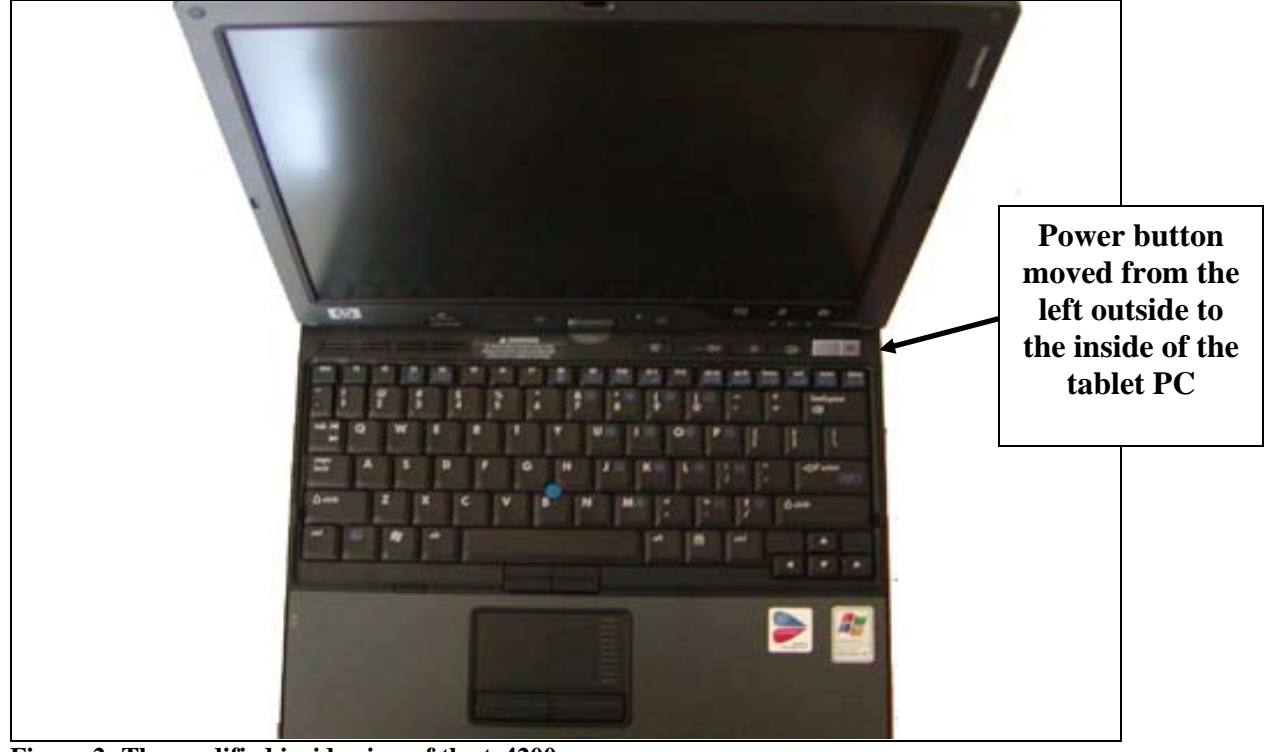

**Figure 2: The modified inside view of the tc4200** 

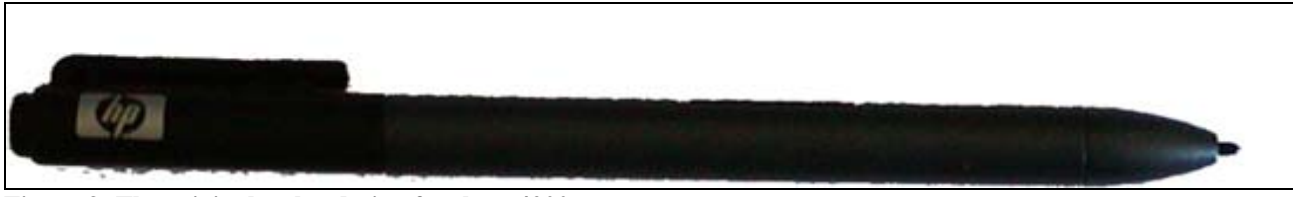

**Figure 3: The original stylus design for the tc4200** 

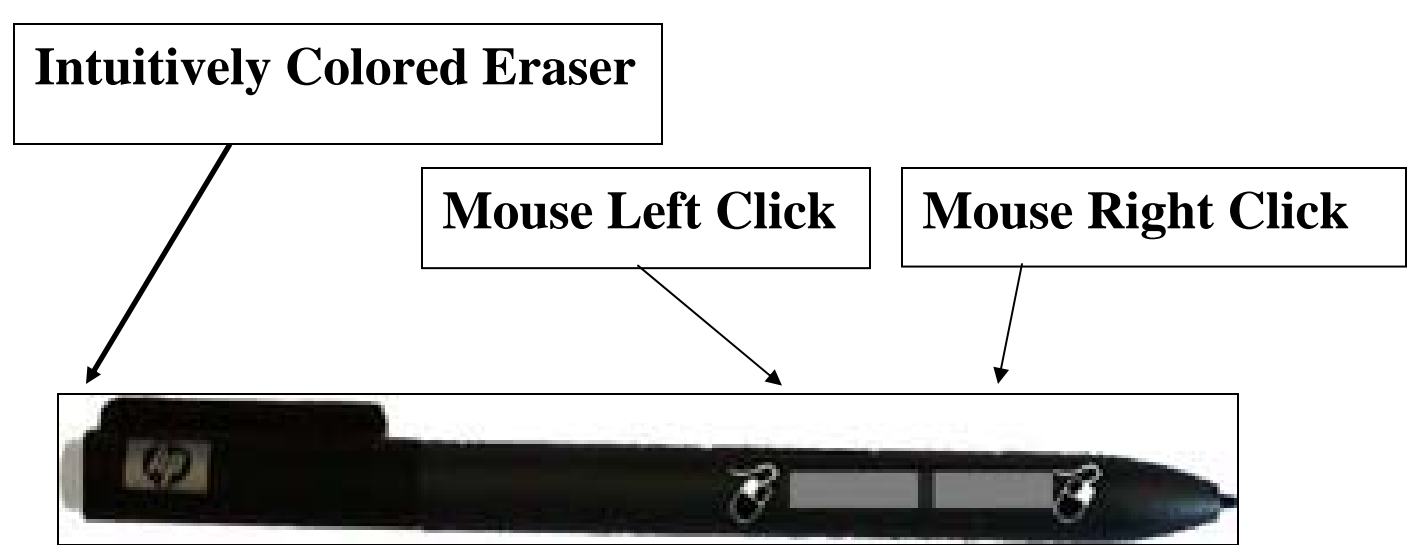

**Figure 4: The modified stylus design with added mouse buttons and edited eraser color.** 

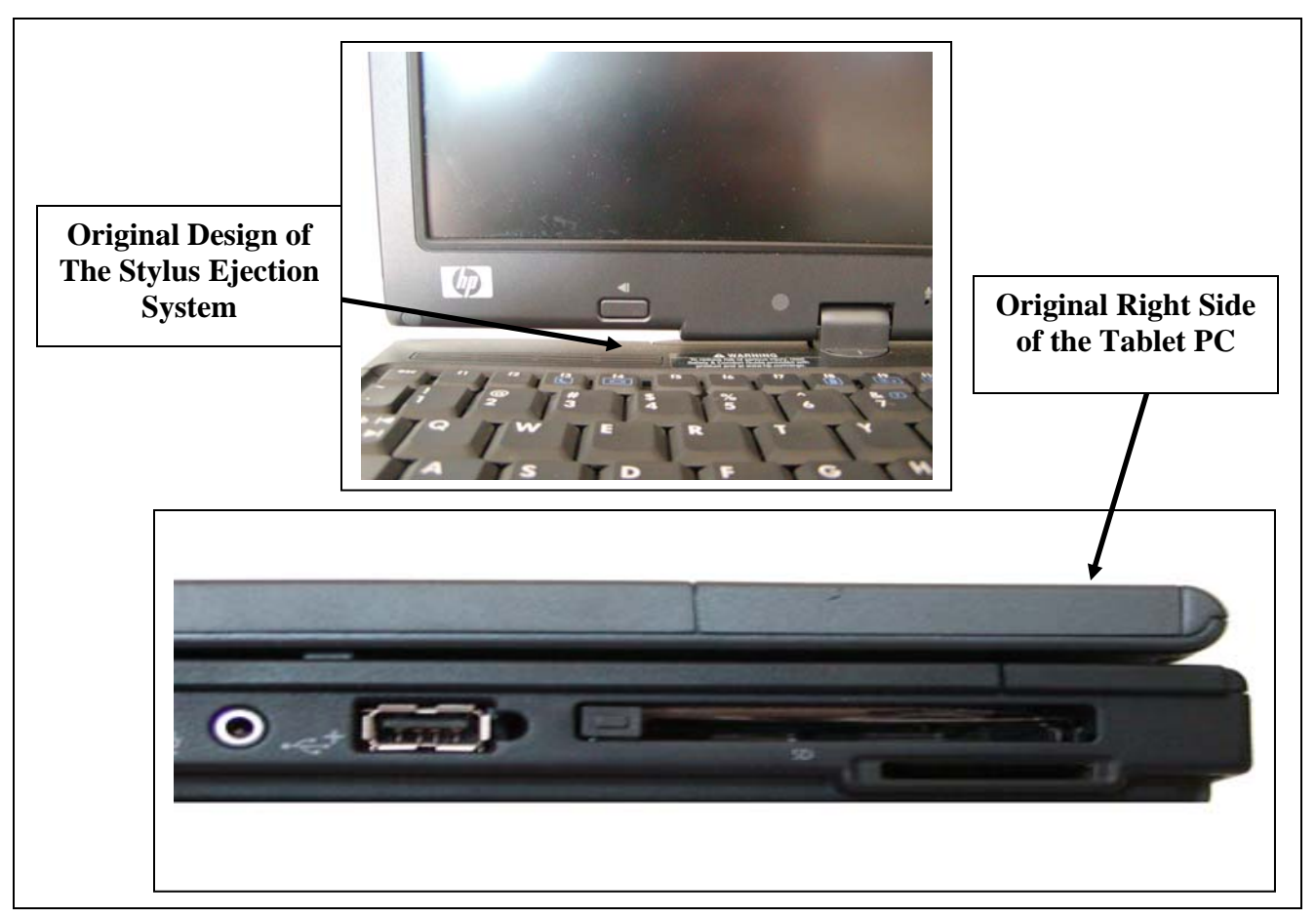

**Figure 5: The original location of the stylus port and its ejection system.** 

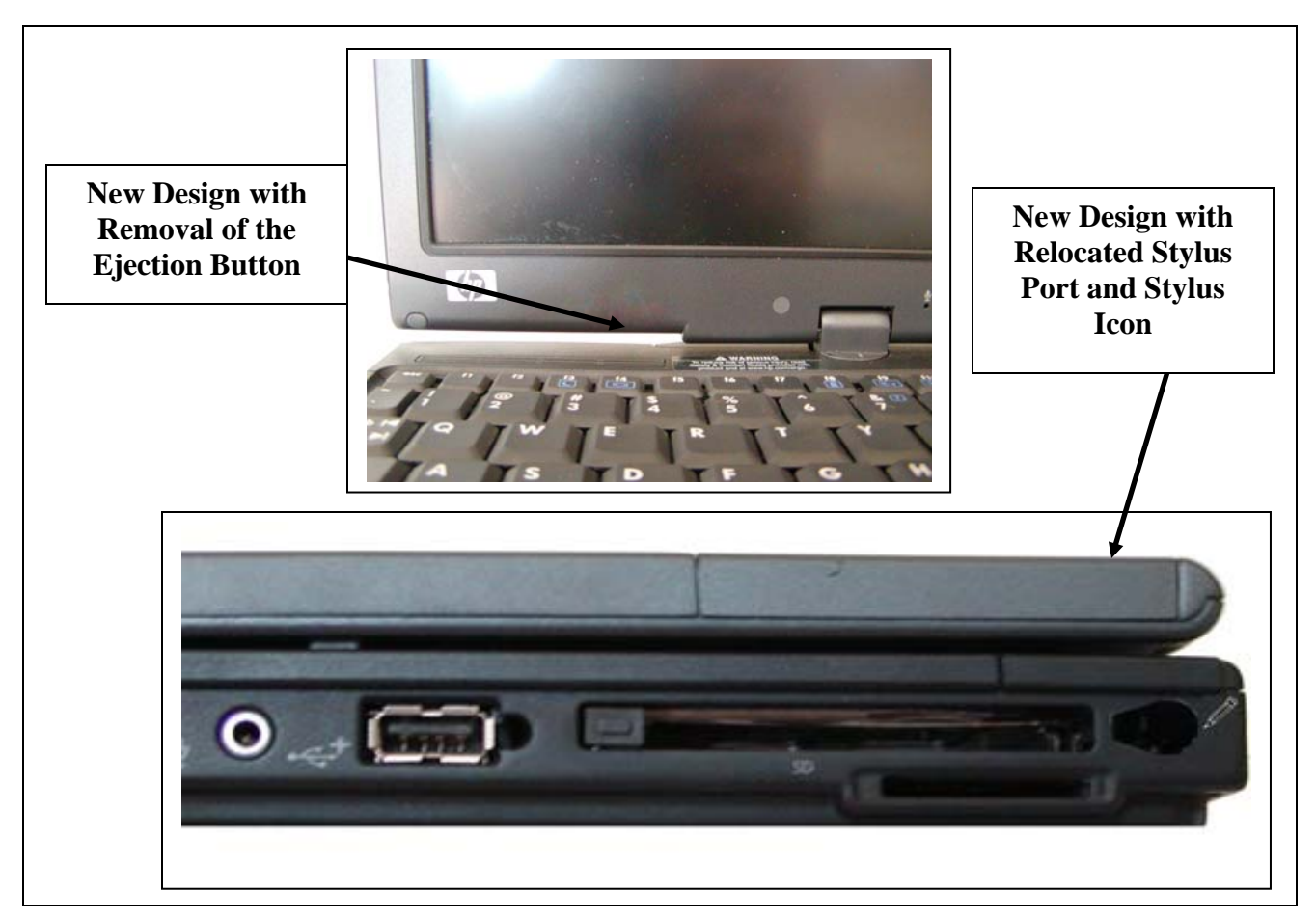

**Figure 6: The modified location of the stylus port and its revised ejection system.** 

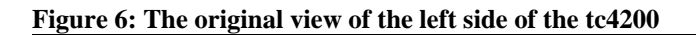

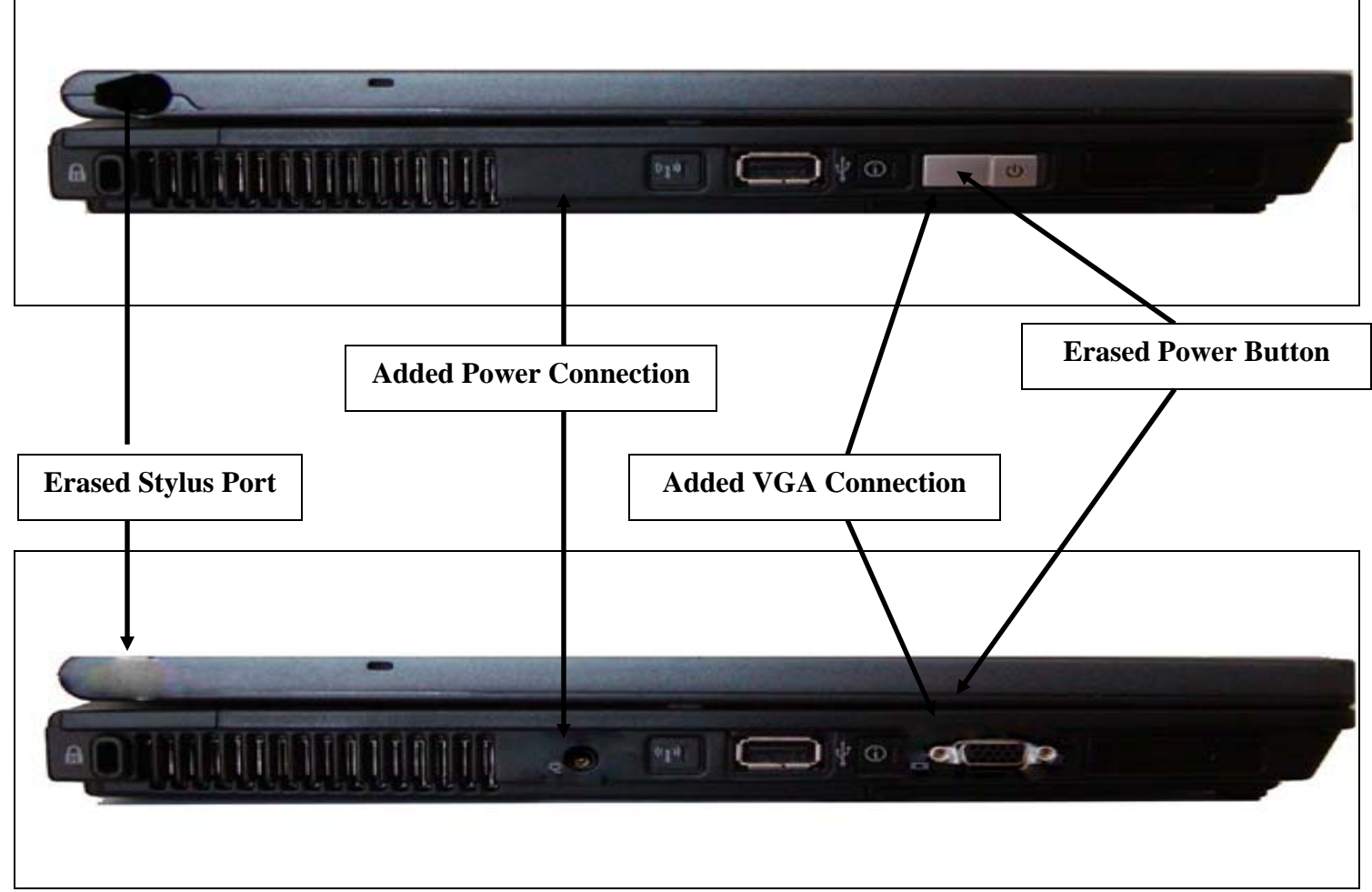

**Figure 7: The modified view of the left side of the tc4200 with the added VGA connection and power connection and deleted power button.** 

### *Major Tablet PC Software Issues*

#### • Display Orientation

– User can only hold the tablet in one orientation

#### • PowerPoint Issues

- Writing text with the stylus
- Confusing icon for entering text with the stylus
- Problems using a dual-monitor setup for presentations

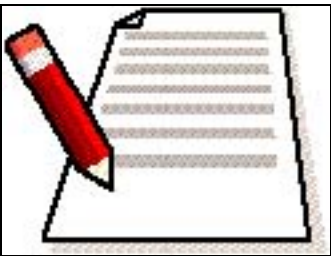

**Figure 11: This clickable icon would appeareach time the user could insert text with the stylus.** 

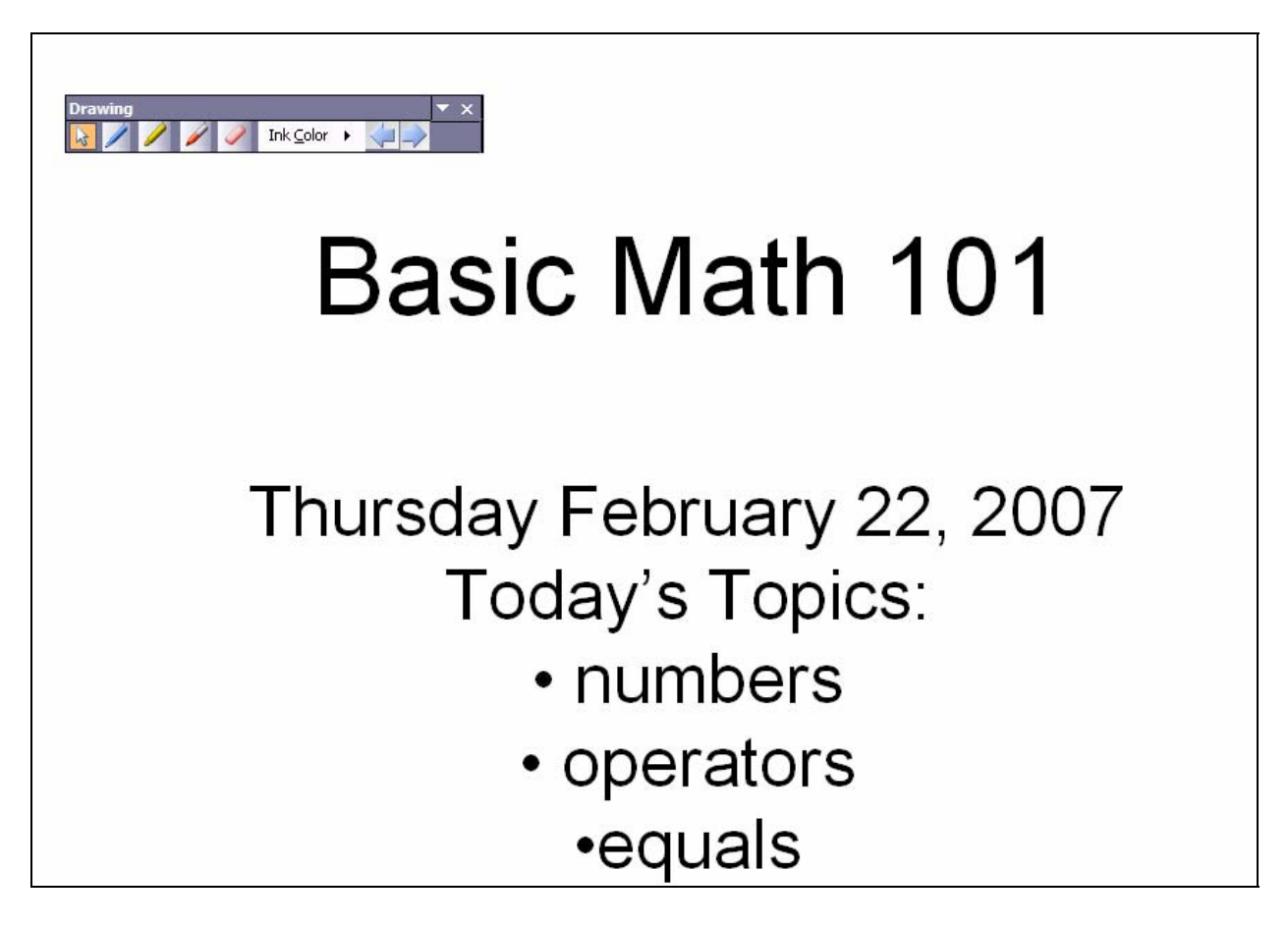

**Figure 12: The floating stylus menu would appear on a professor's tablet PC, but would be hidden from view on a projector.** 

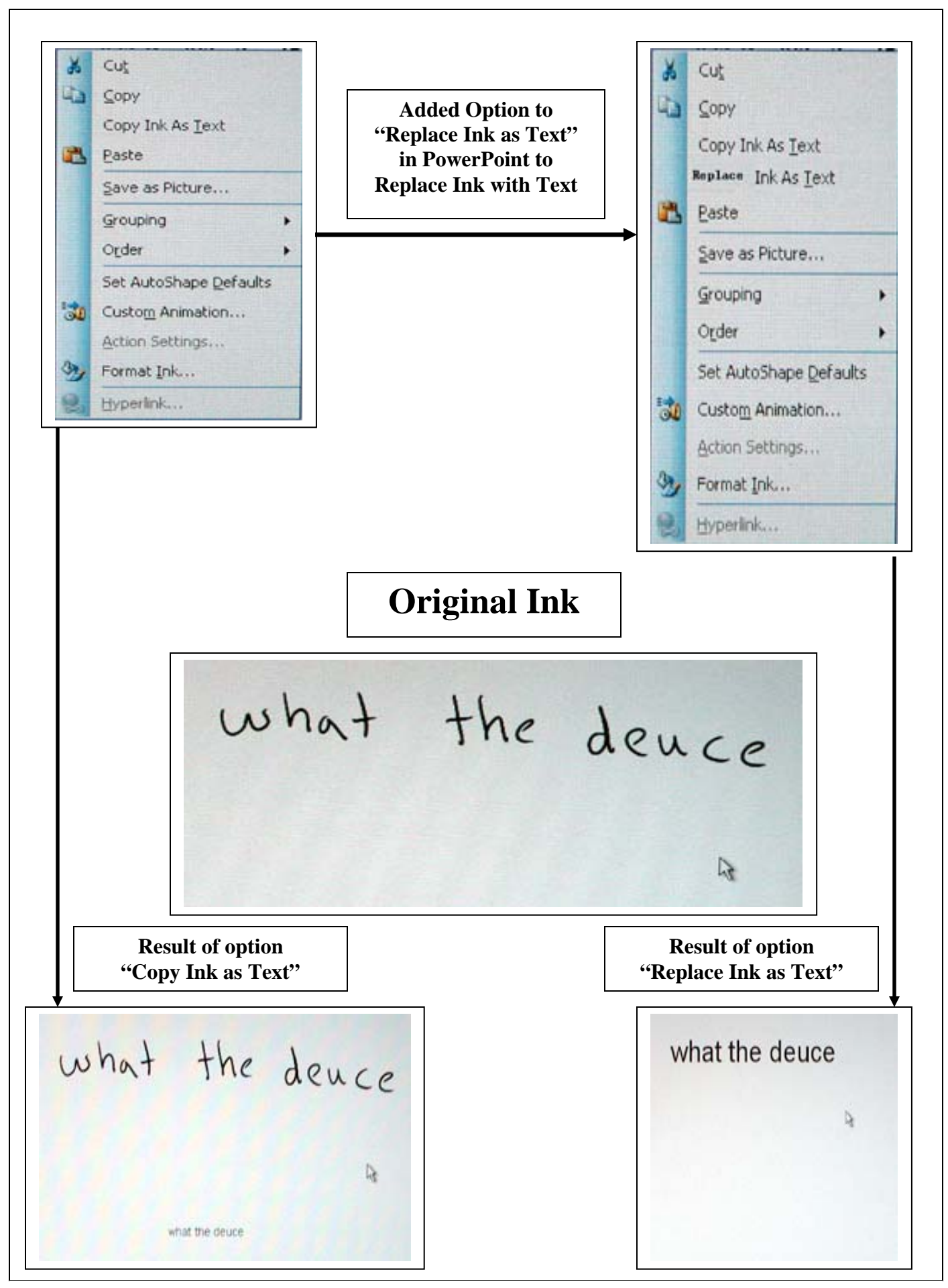

**Figure 8: A conceptual idea for a new option to "Replace Ink with Text" in PowerPoint that appears in the right-click menu when using the "ink" feature to draw notes with the stylus.** 

### *Conclusions*

- Many of the flaws we found with the tc4200 have been fixed in newer tablet models – Lenova Thinkpad
- Choice of wording is very important in both the survey and the list of tasks
	- Leading questions only enforce initial opinions rather than encouraging new ones.
- Believe that with the recommended changes implemented, the tablet PC can be an effective tool for teaching.

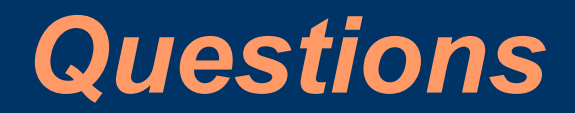